## Nicht messbare Punkte durch Verlängerung einer Geraden messen

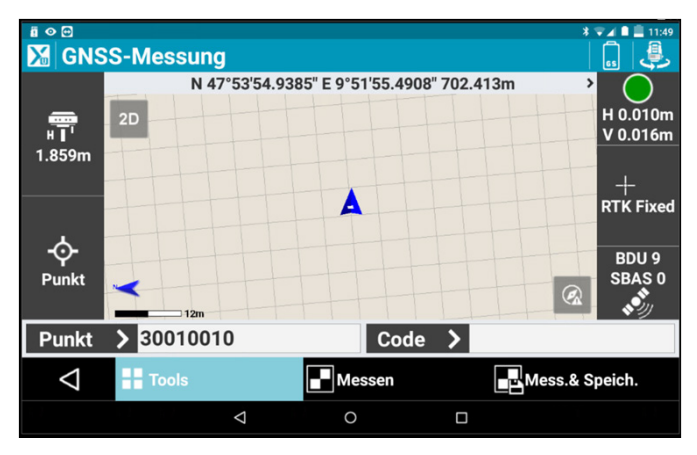

1.) Wenn ein Punkt nicht gemessen werden kann, klicken Sie auf "Tools".

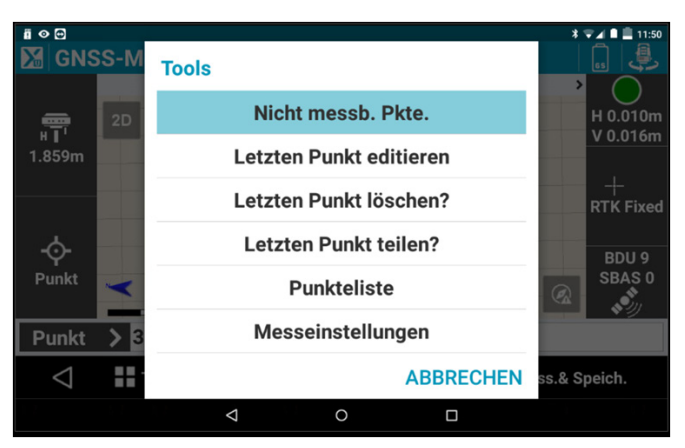

2.) Anschließend auf "Nicht messb. Pkte."

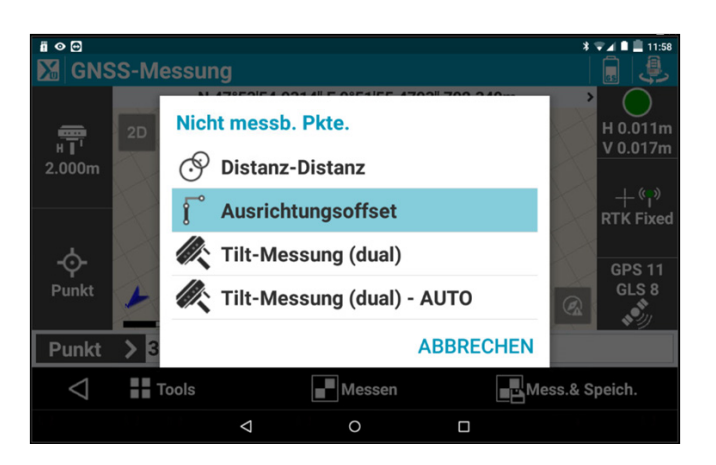

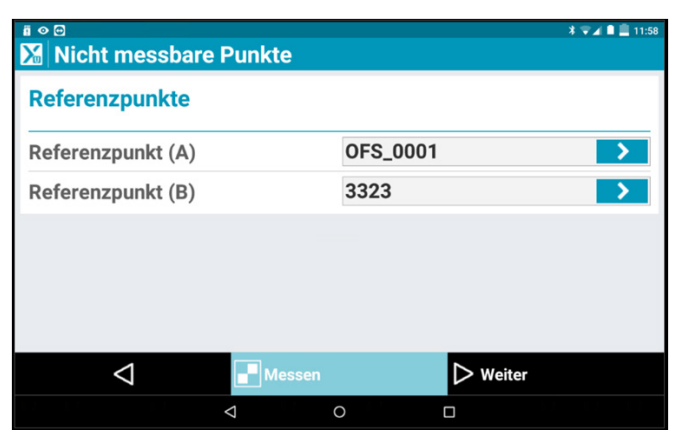

3.) Wählen Sie nun "Ausrichtungsoffset" aus. 4.) Legen Sie nun einen Meterstab oder ein Maßband zum Zielpunkt und klicken Sie anschließend auf "Messen".

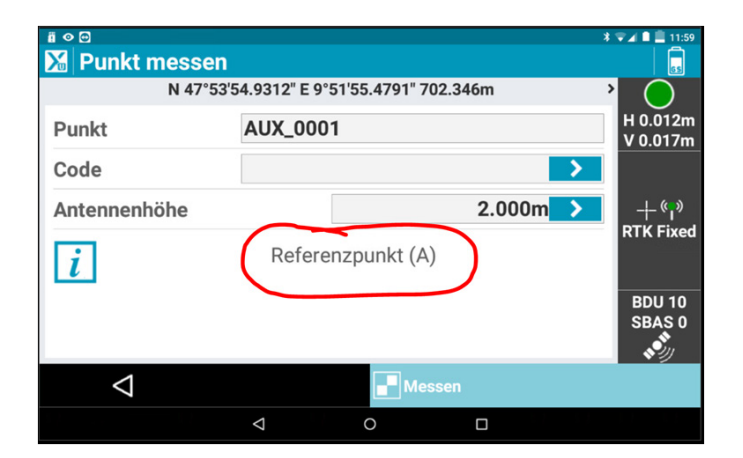

5.) Messen Sie als "Referenzpunkt A" zuerst einen Punkt am Ende ihres Meterstabes, oder Maßbandes mit "Messen".

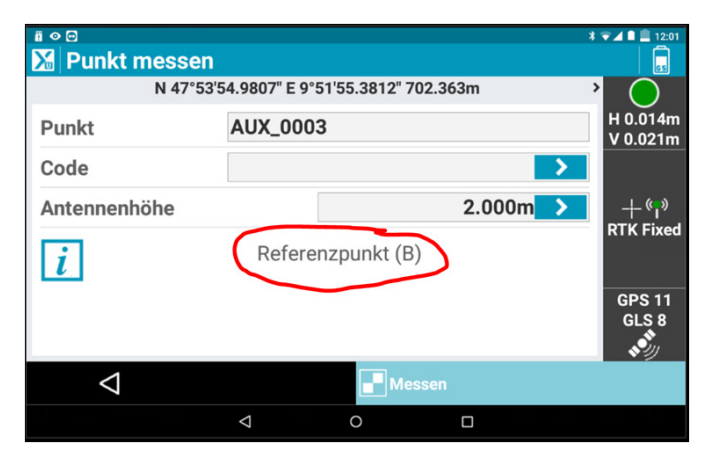

6.) Gehen Sie nun entlang des Meterstabes, oder Maßbandes um "Referenzpunkt B" zu messen. Um den Punkt zu messen klicken Sie auf "Messen".

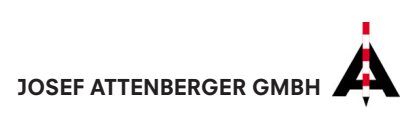

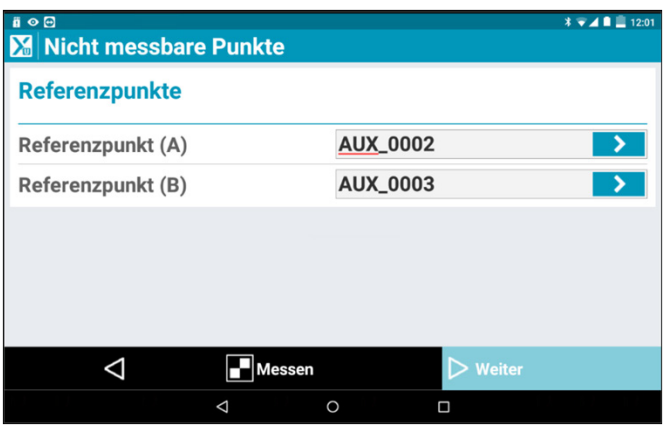

7.) Sie haben nun eine Gerade von Punkt A zu Punkt B definiert. Klicken Sie auf "weiter".

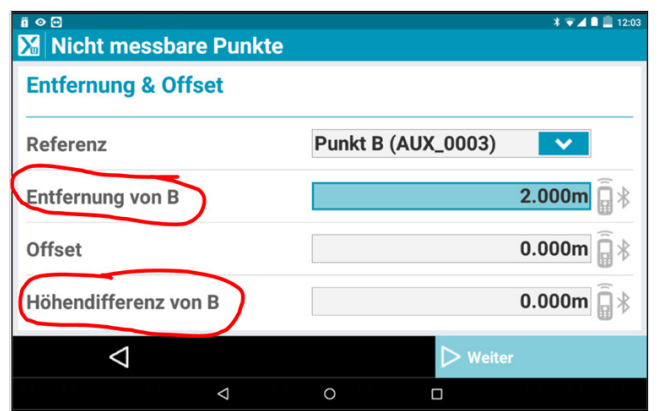

8.) Nun soll die Gerade von Punkt B (unserem zweiten Messpunkt) zum Objekt verlängert werden, geben Sie bei "Entfernung von B" das Maß vom zweiten Messpunkt zum Objekt an. Ebenso besteht die Möglichkeit den Höhenunterschied von Punkt B zum Zielpunkt einzugeben. Klicken Sie anschließend auf "Weiter".

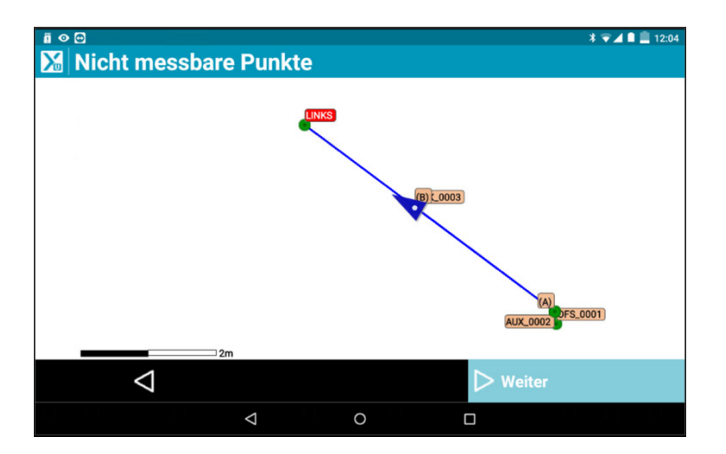

9.) Nun sehen Sie eine grafische Kontrolle, wenn dies in Ordnung ist, klicken Sie auf "Weiter".

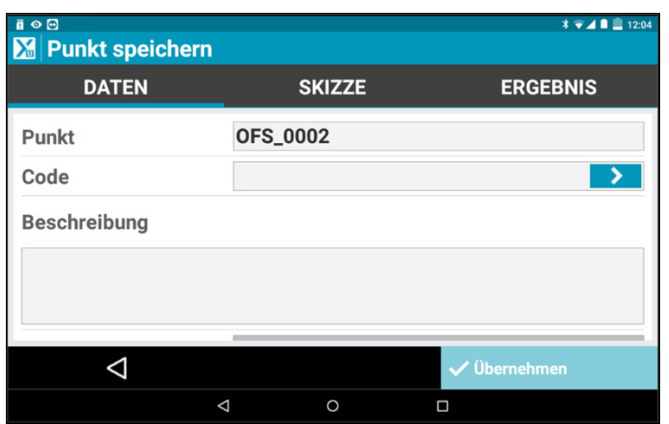

10.) Nun können Sie einen Punktnamen, sowie eine Beschreibung vergeben. Klicken Sie anschließend auf "Übernehmen".

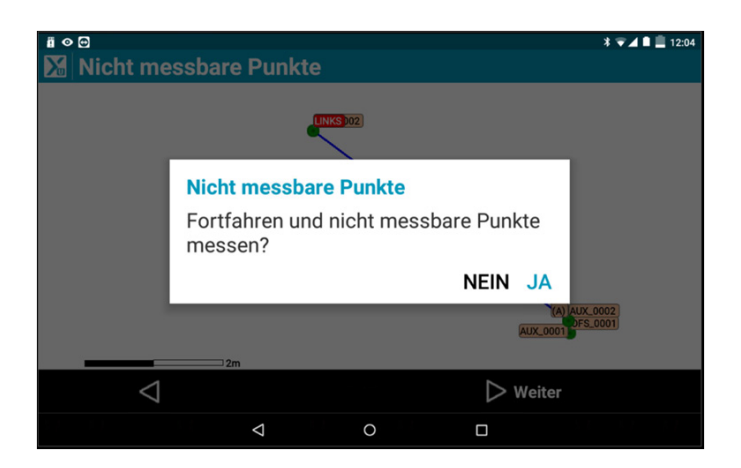

11.) Abschließend werden Sie gefragt, ob Sie einen weiteren unzugänglichen Punkt messen wollen. Wenn Sie auf "NEIN" klicken gelangen Sie zurück ins normale Messmenü.

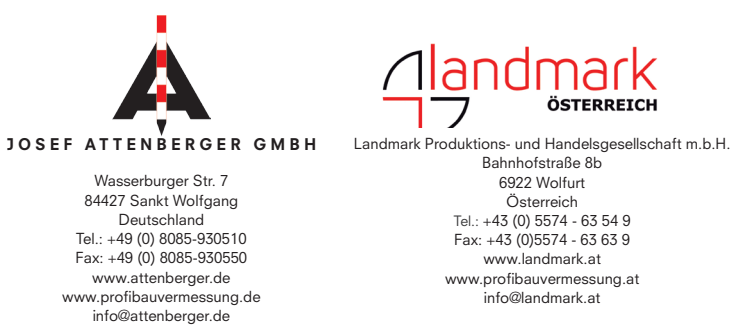

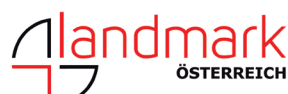

Bahnhofstraße 8b 6922 Wolfurt Österreich Tel.: +43 (0) 5574 - 63 54 9 Fax: +43 (0)5574 - 63 63 9 www.landmark.at www.profibauvermessung.at info@landmark.at

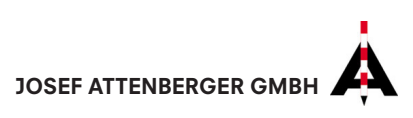